# Publishing Outlook WebApp mit Forefront UAG

#### Webserver Zertifikat

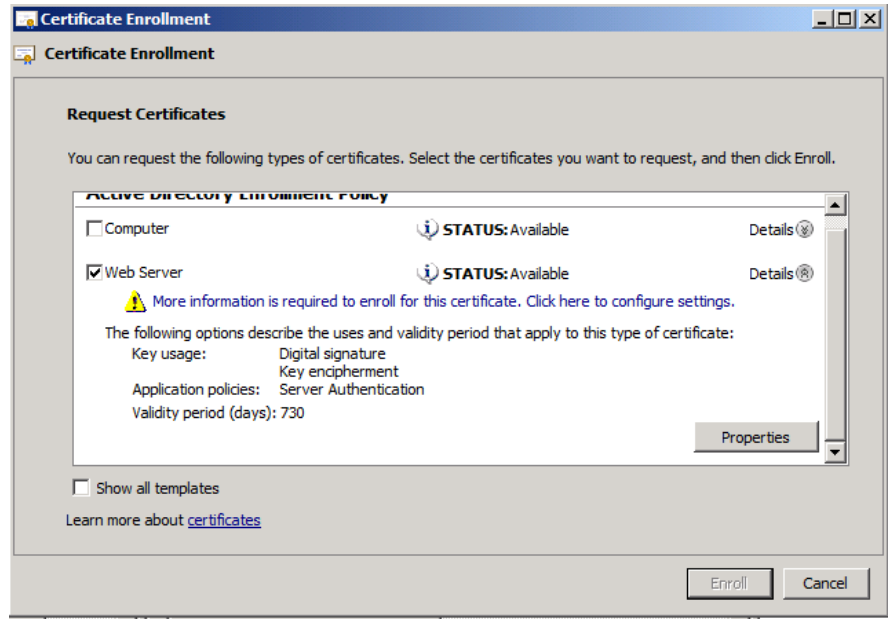

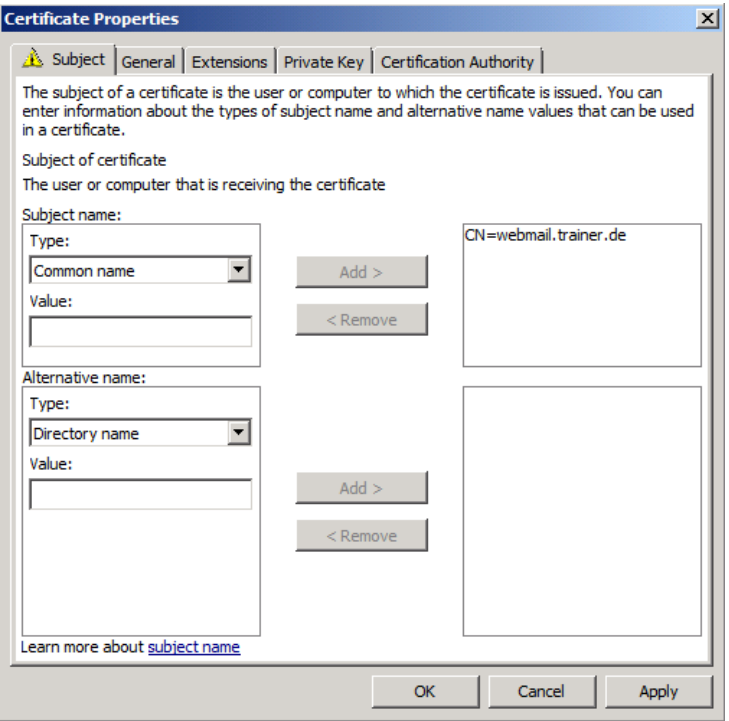

### Neuen HTTPS Trunk erstellen

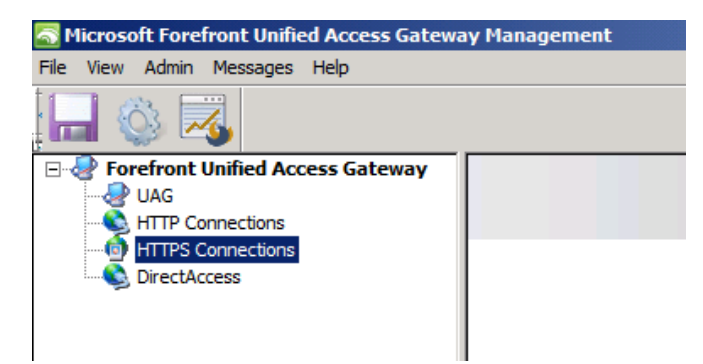

## Portal Trunk fuer OWA

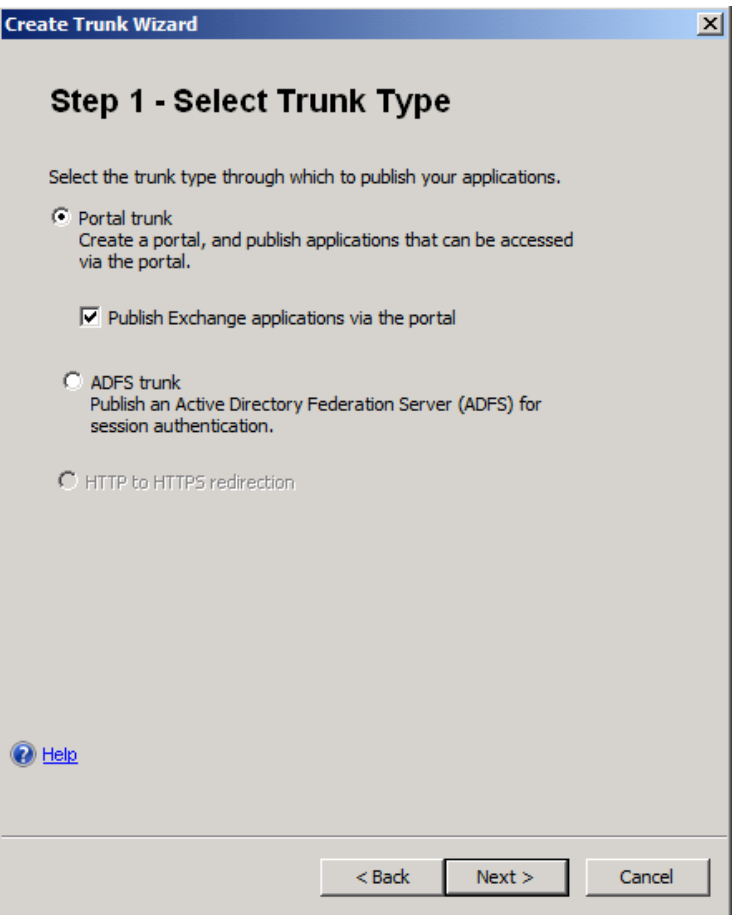

# Trunkeinstellungen

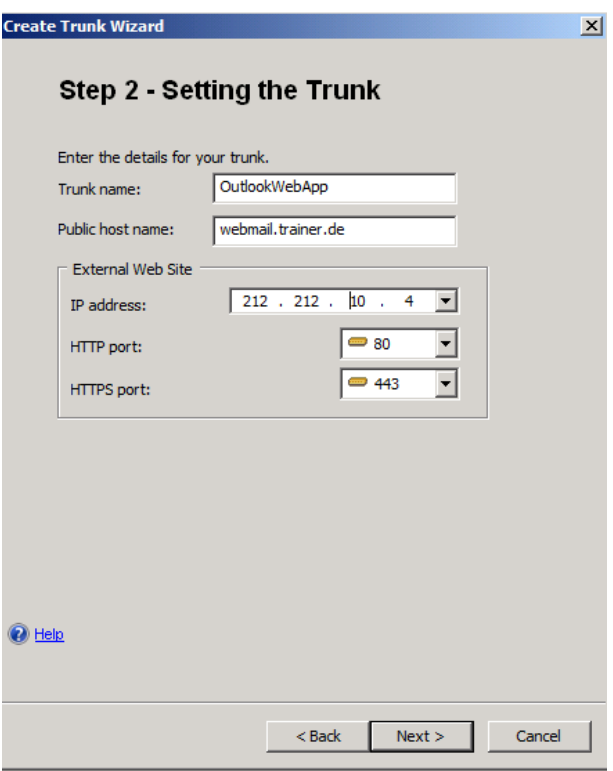

Authentication Server anlegen

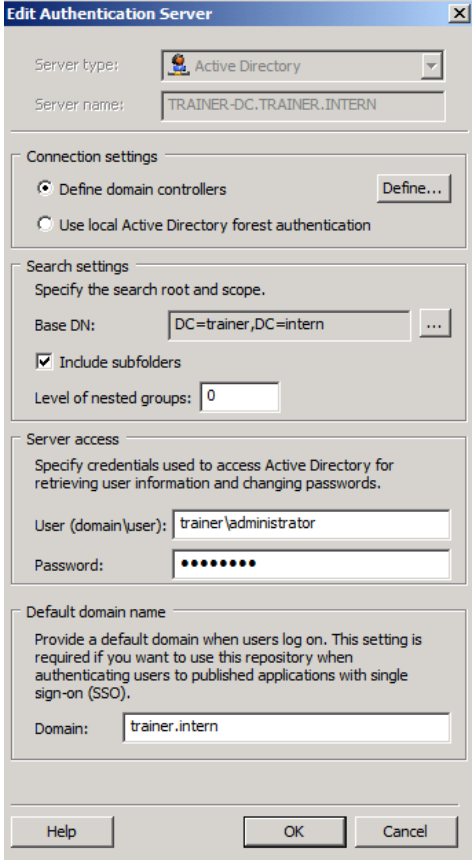

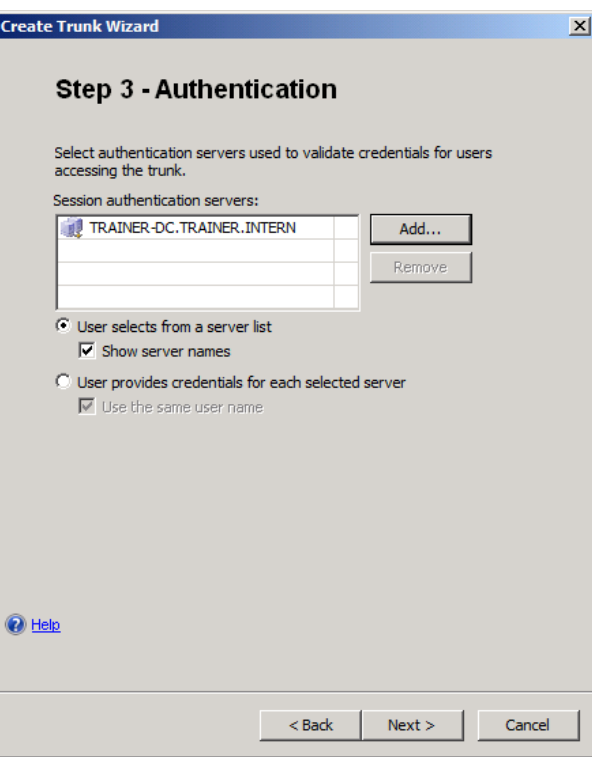

## Zertifikat

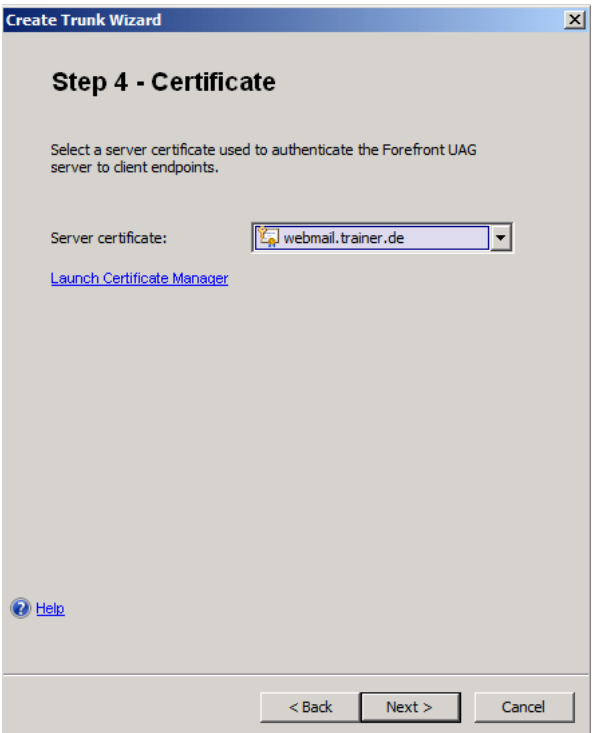

## Forefront UAG Policies

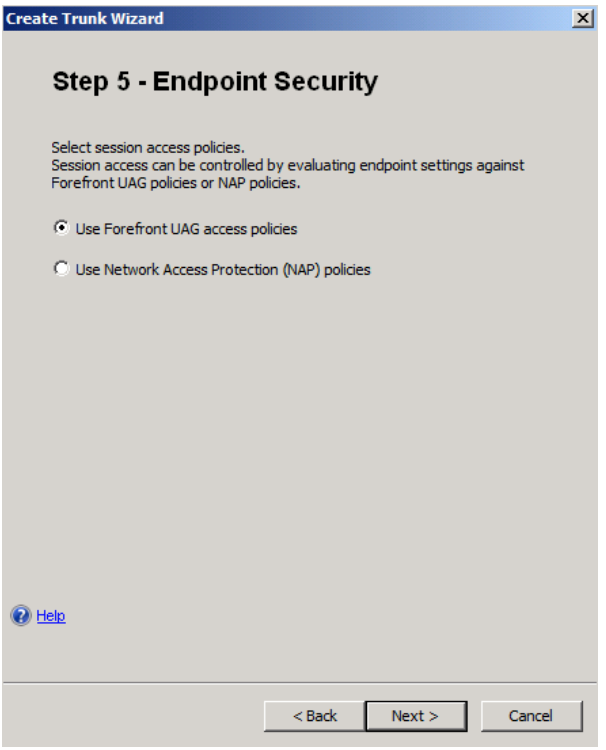

## Endpoint Policies, dazu mehr spaeter

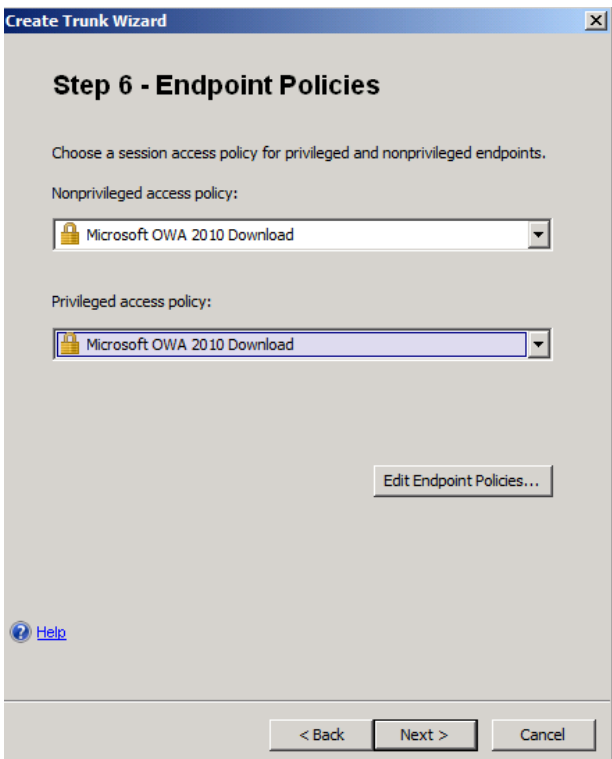

## OWA publishen

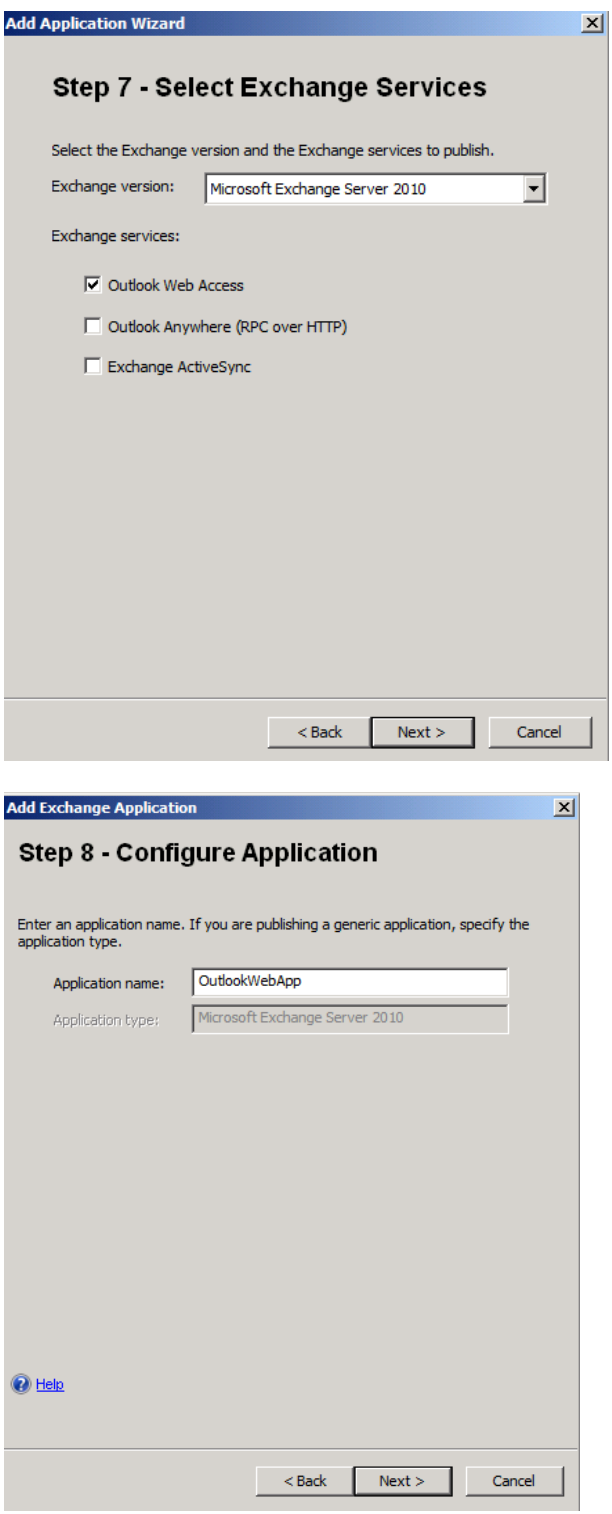

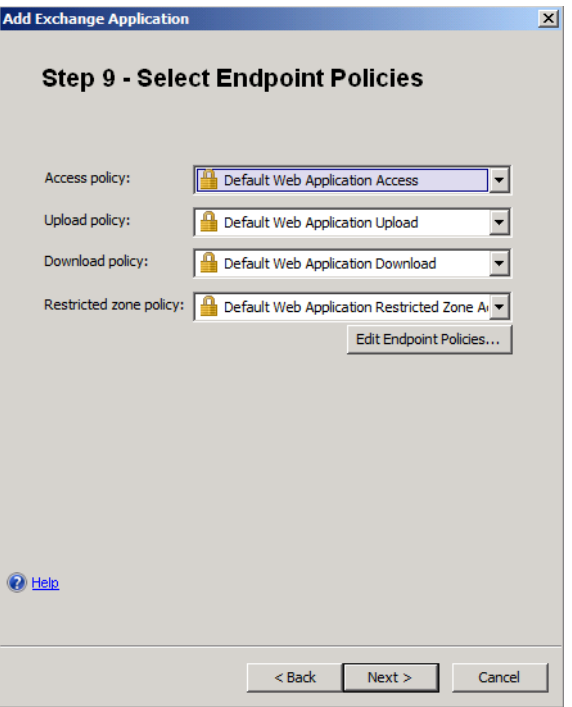

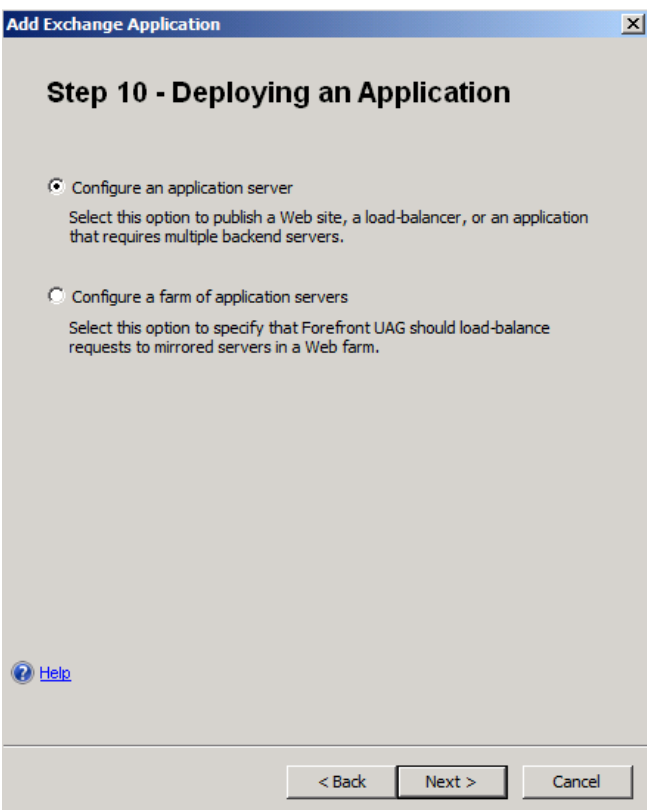

# Exchange Server 2010 angeben

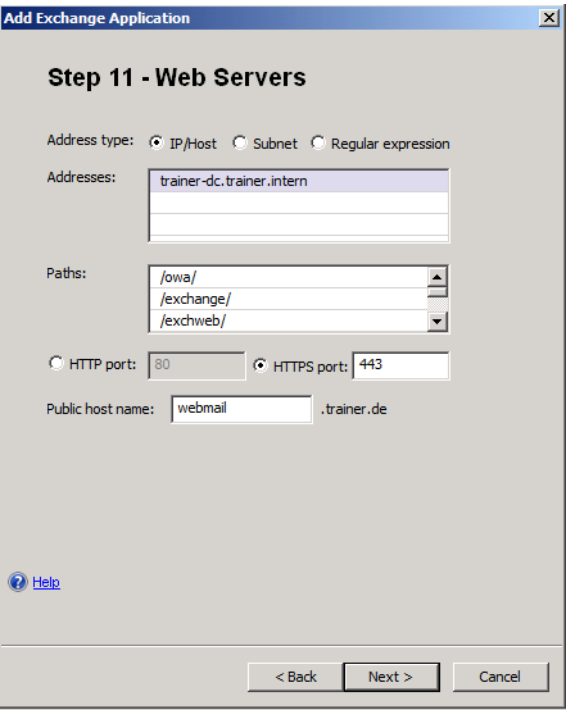

# SSO mit FBA angeben

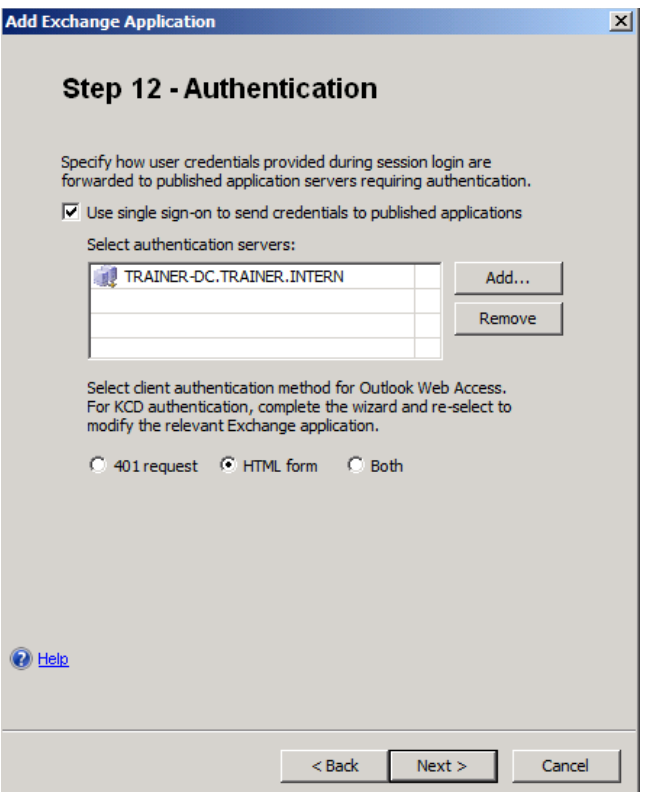

### Portal Link erstellen

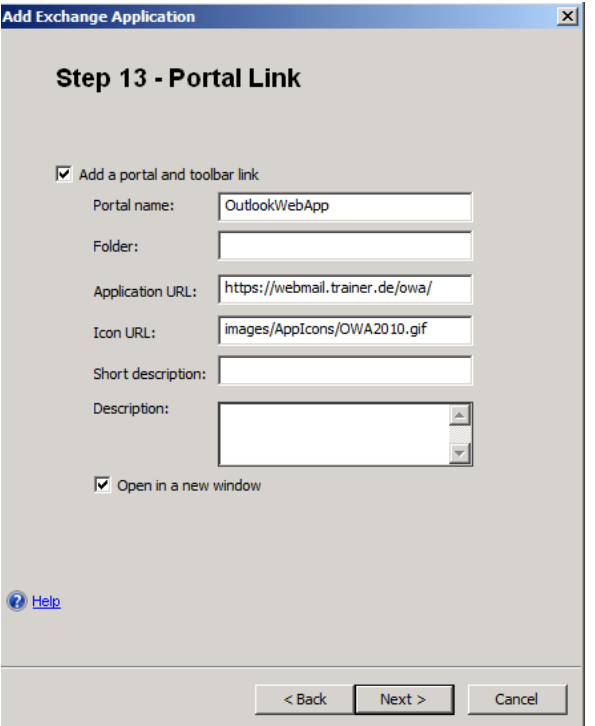

Authentifizierungseinstellungen

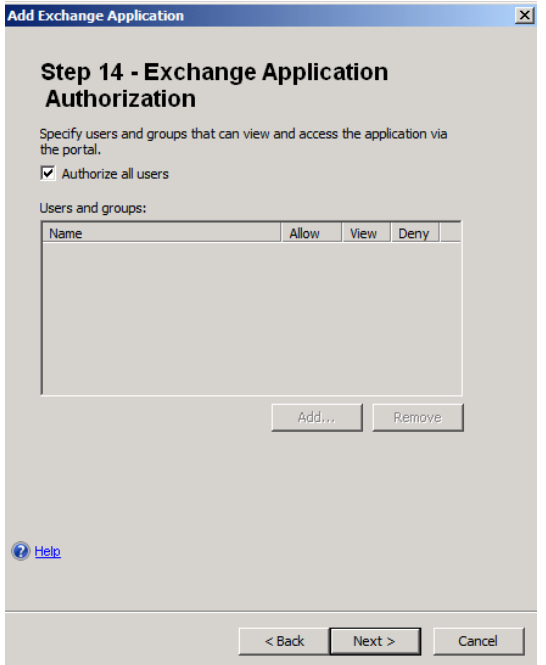

Finish not Swedish

Konfig speichern

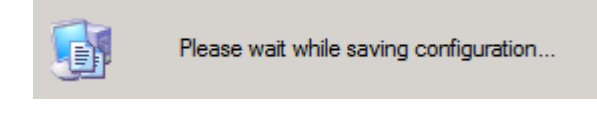

# Konfiguration aktivieren

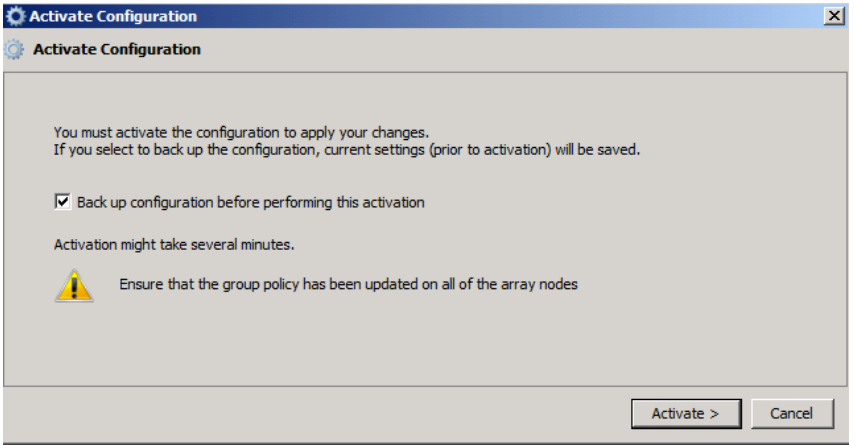

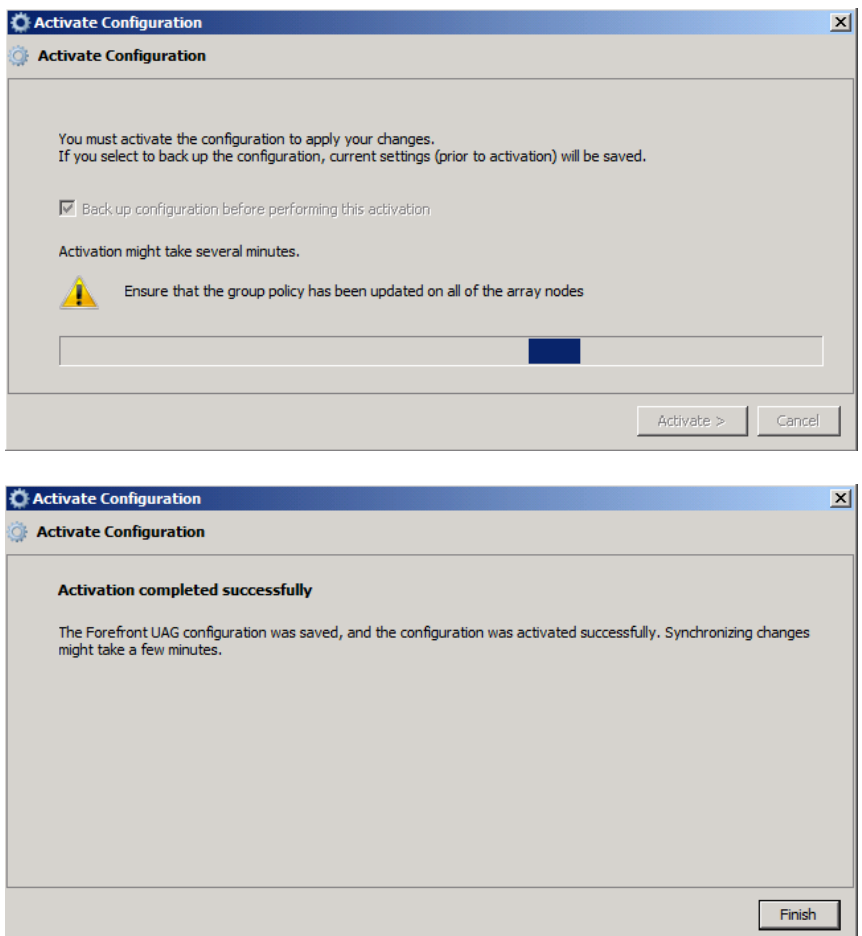

## Zertifikat

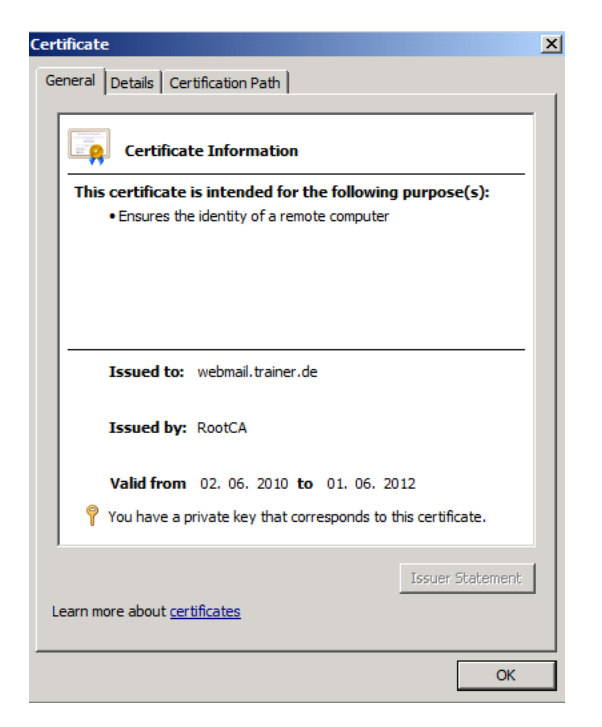

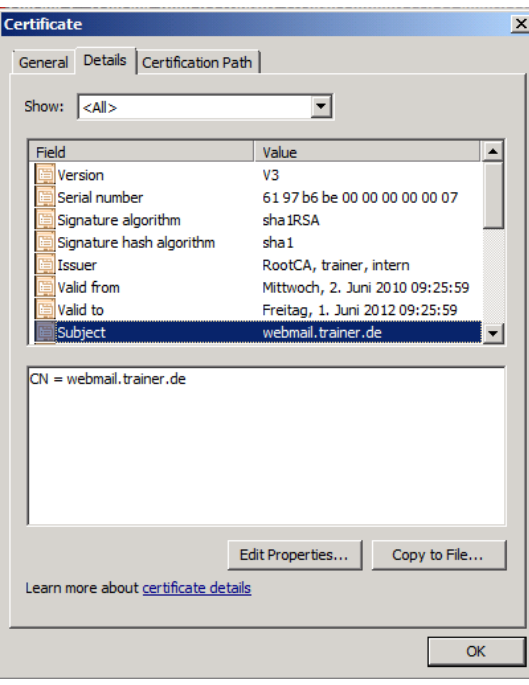

## Trunk Eigenschaften

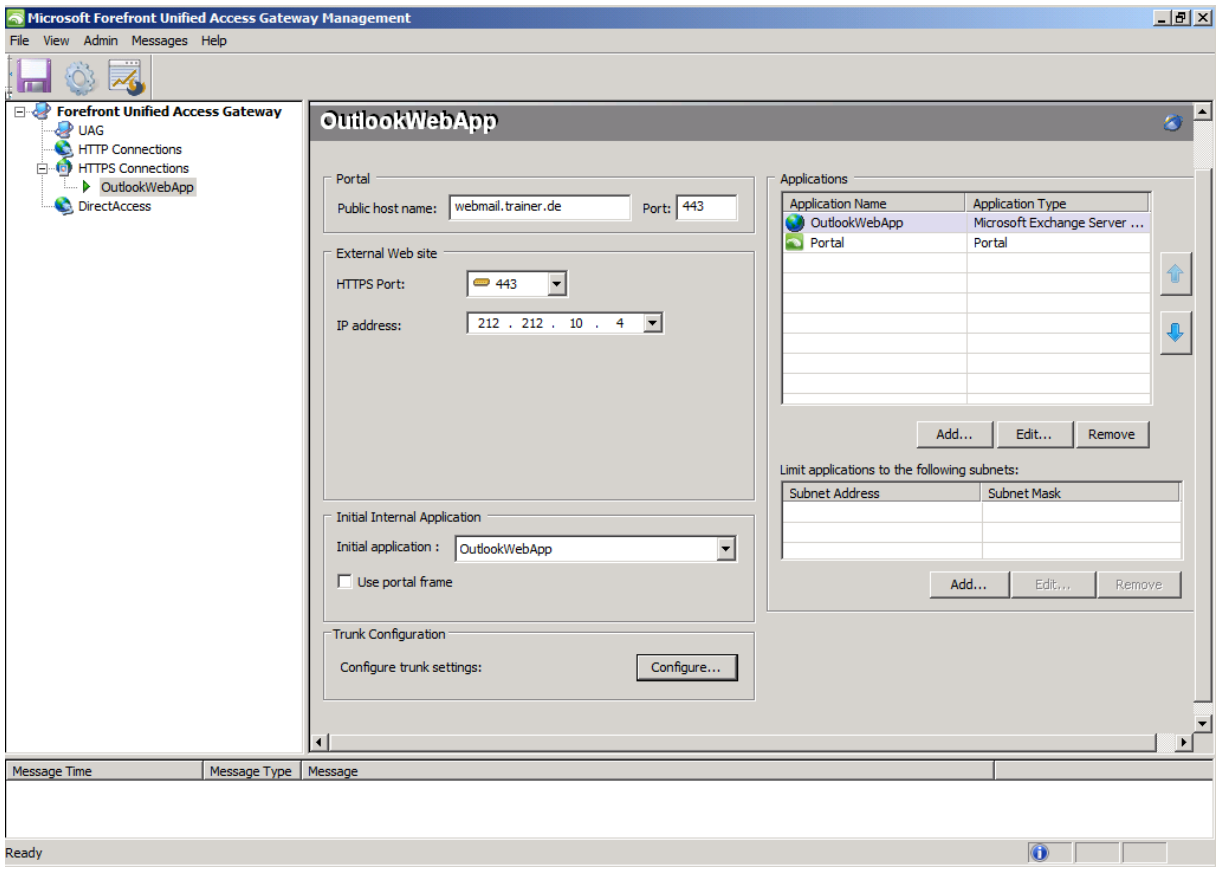

#### Anmeldung an OWA

https://webmail.trainer.de/uniquesig2fdda95c56b5fb9eb0d011060ee144e0/uniquesig0/InternalSite/In - Windows Internet Explorer OOO Binttps://webmail.trainer.de/uniquesig2fdda95c56b5fb9eb0d011060ee144e0/uniquesig0/Intern + A B + X

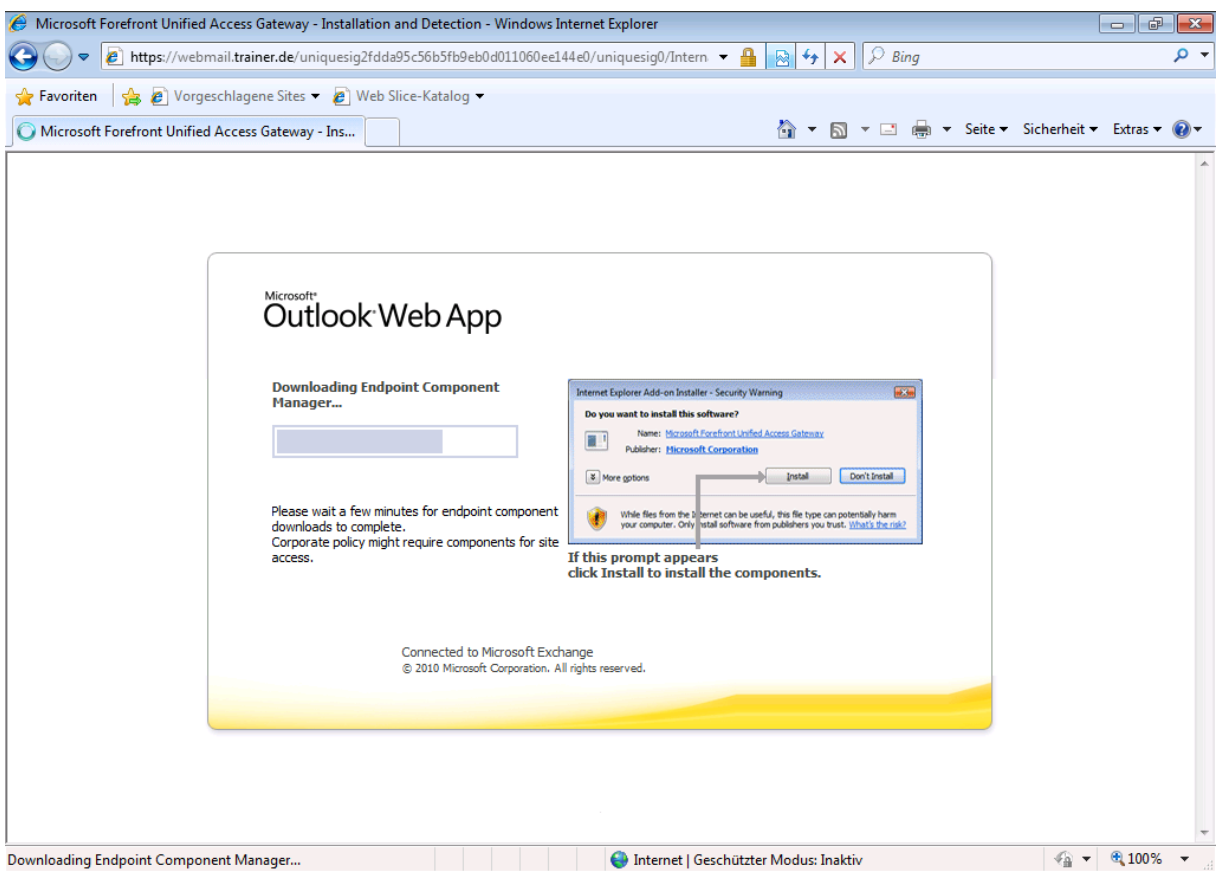

# Microsoft<br>Outlook<sup>,</sup> Web App

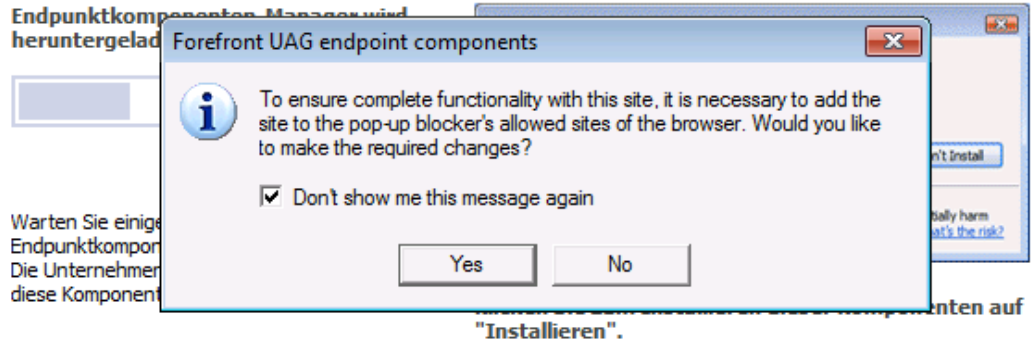

Mit Microsoft Exchange verbunden<br>© 2010 Microsoft Corporation. Alle Rechte vorbehalten.

Endpoint Komponenten werden installiert

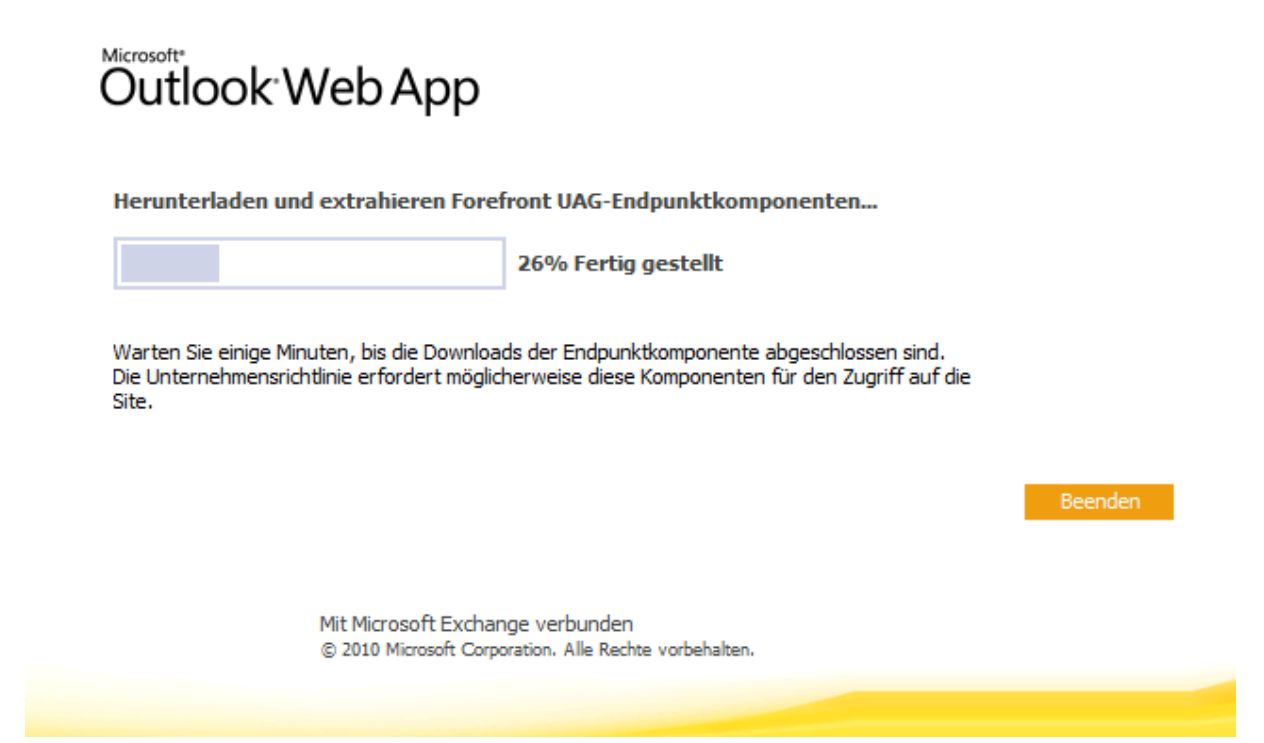

Endpunktrichtlinientreue wird geprueft

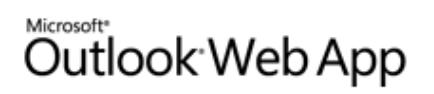

Endpunktrichtlinientreue wird überprüft...

Mit Microsoft Exchange verbunden © 2010 Microsoft Corporation. Alle Rechte vorbehalten.

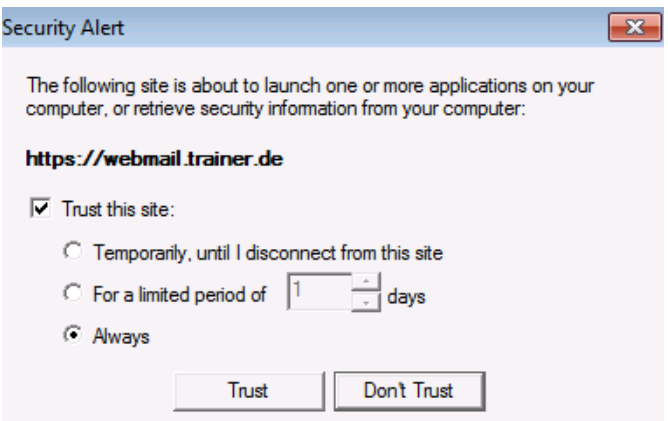

#### Da ist die FBA Maske

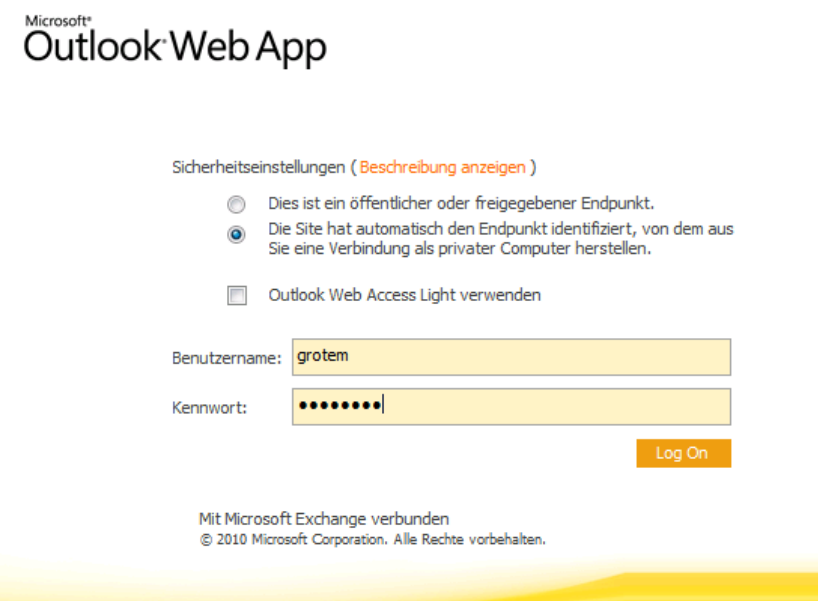

# Anmelden geht auch

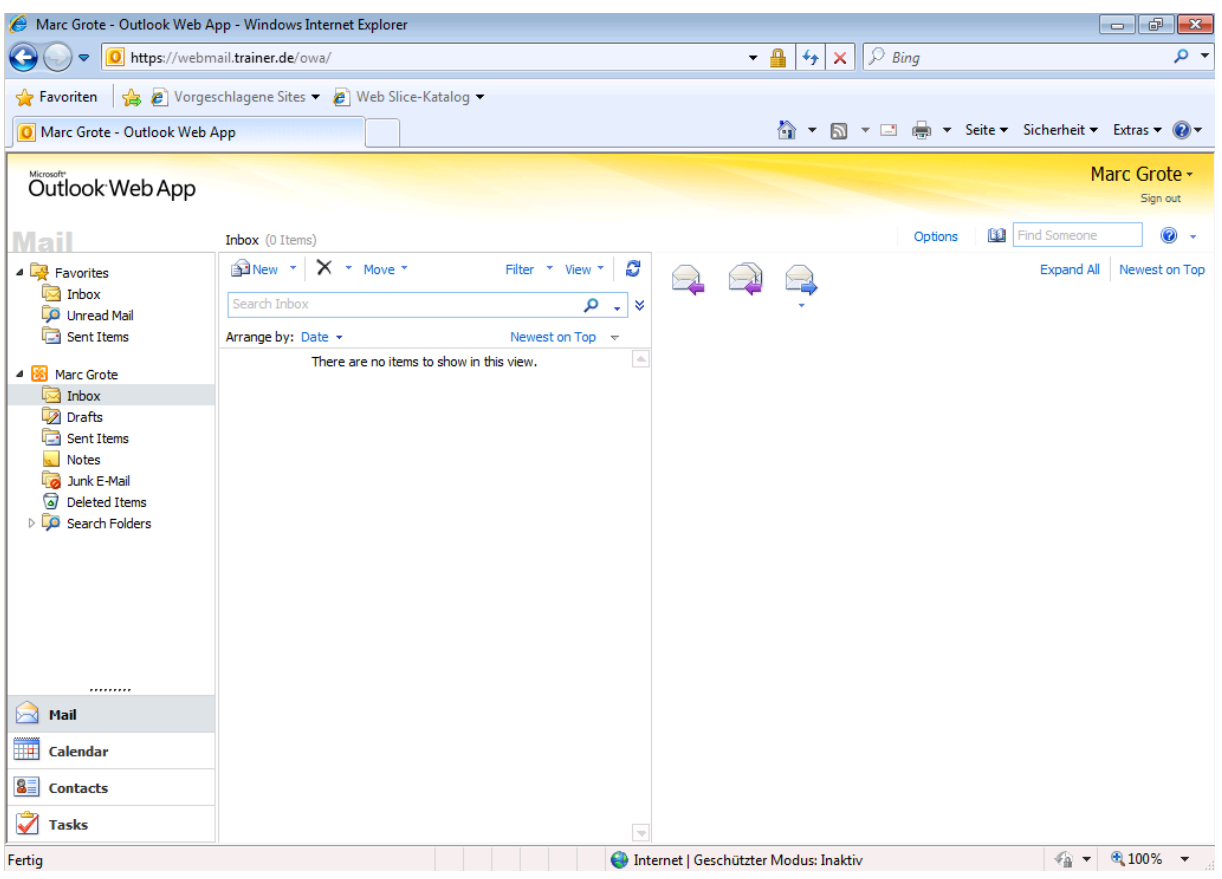

## UAG Portaltrunk Customization

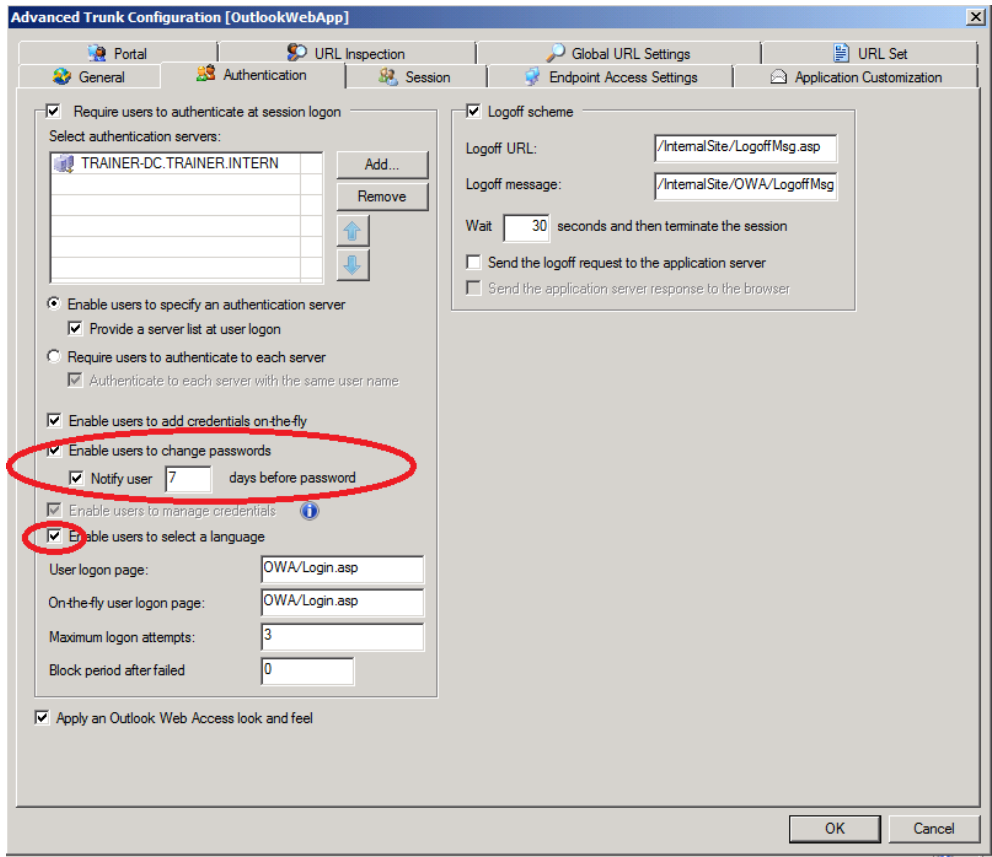

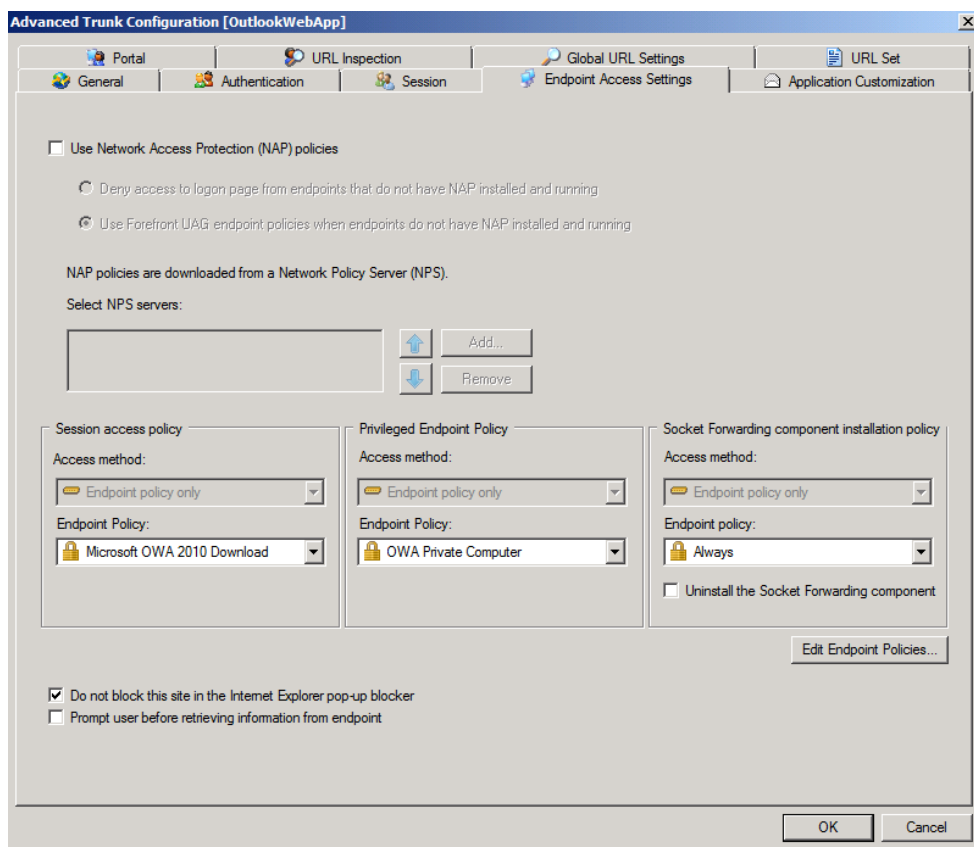

## Customize Endpoint Policy

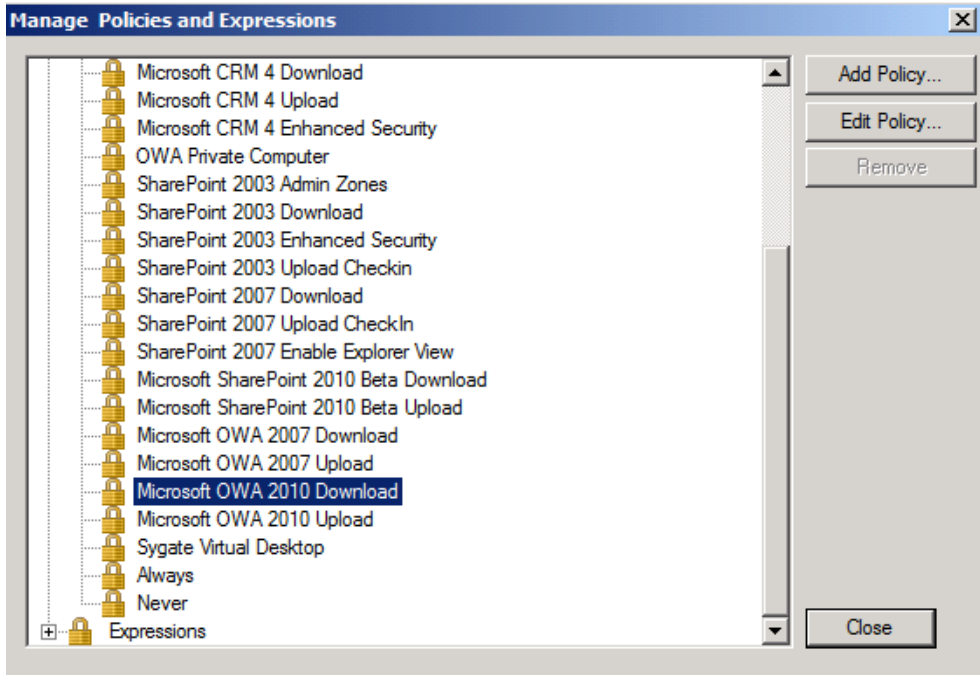

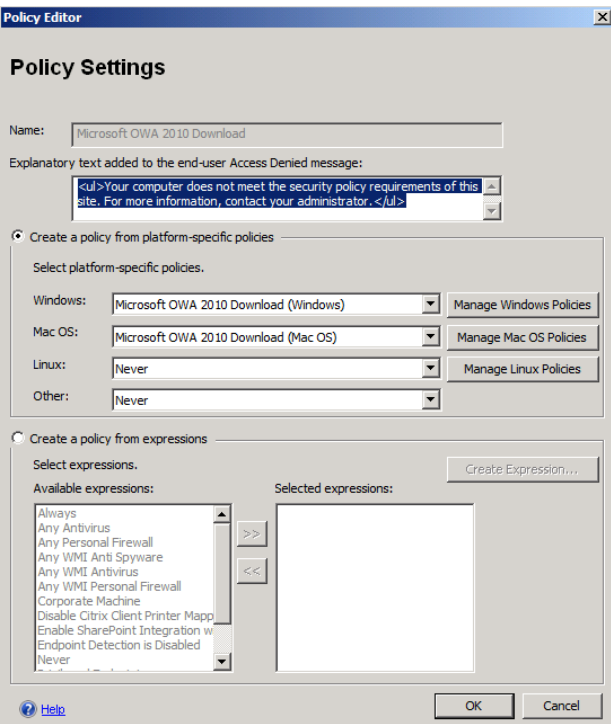

#### Pruefen der Firewall auf dem Client erzwingen

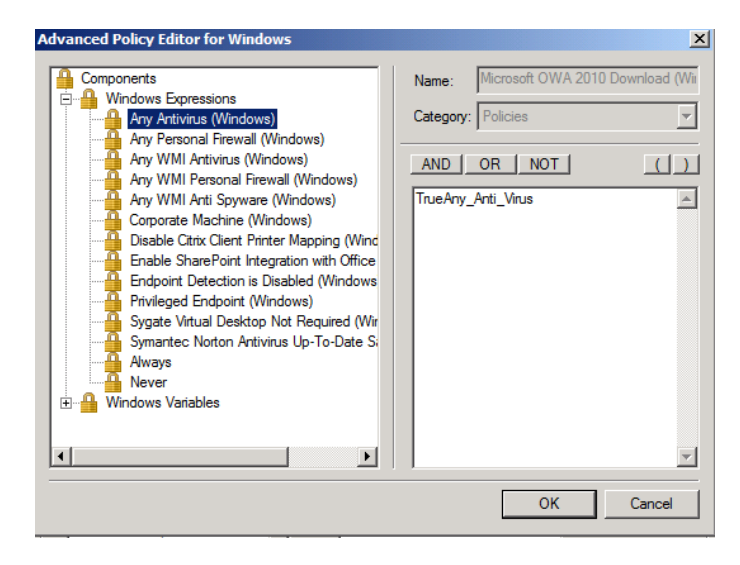

Jetzt geht der Zugriff nicht mehr

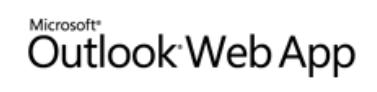

Der Endpunkt erfüllt nicht die Zugriffsrichtlinienanforderungen für diese Site.

Your computer does not meet the security policy requirements of this site. For more information, contact your<br>administrator.

Mit Microsoft Exchange verbunden<br>© 2010 Microsoft Corporation. Alle Rechte vorbehalten.